# **Rufnummern für einen Benutzer konfigurieren**

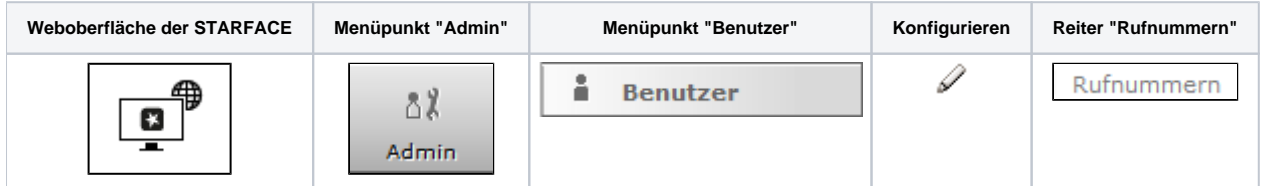

In diesem Reiter kann die Rufnummernsignalisierung des Benutzers konfiguriert werden:

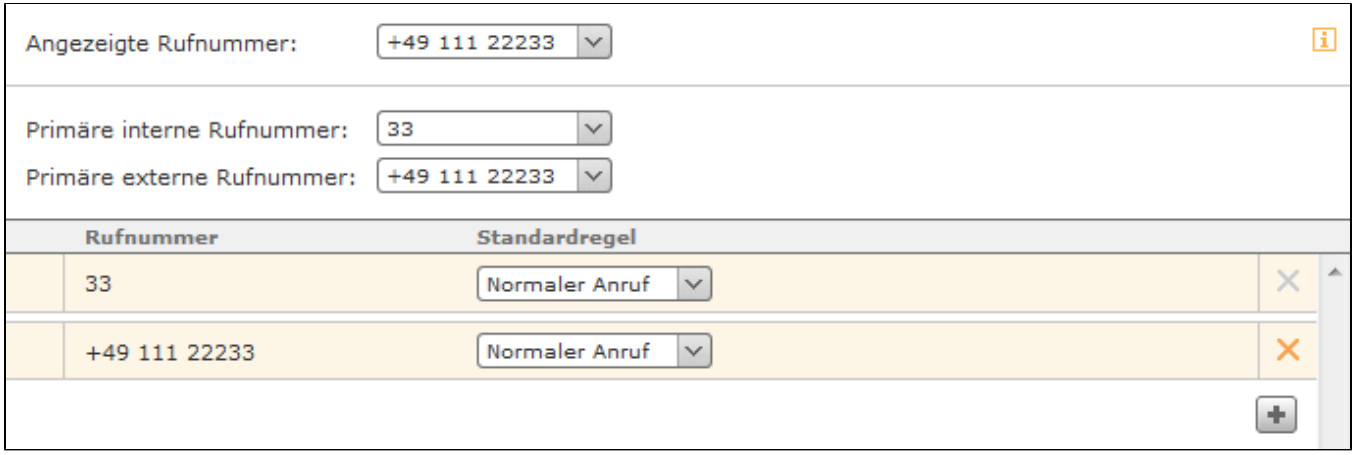

**Angezeigte Rufnummer:** Hier kann via Drop-Down-Menü die Rufnummer festgelegt werden, die bei einem ausgehenden Ruf auf eine externe Telefonnummer signalisiert wird. Zudem kann die hier ausgewählte Rufnummer Einfluss auf die Auswahl der ausgehenden Leitung haben (siehe auch "[Ro](https://knowledge.starface.de/display/SWD/Routing+auf+der+STARFACE+konfigurieren) [uting auf der STARFACE konfigurieren](https://knowledge.starface.de/display/SWD/Routing+auf+der+STARFACE+konfigurieren)").

**Primäre interne Rufnummer:** Diese Auswahl dient der Belegung der Funktionstasten.

**Primäre externe Rufnummer:** Die hier ausgewählte Rufnummer wird im Anlagenverbund als Ausweichnummer verwendet, falls der Benutzer nicht über die interne Rufnummer erreicht werden kann. Zusätzlich wird die Länder- und Ortsvorwahl der hier angegeben Rufnummer ergänzt, wenn ein Ruf ins Ortsnetz ohne vollqualifizierte Nummerangabe erfolgt.

#### Neue Rufnummern zuweisen

Um dem Benutzer eine neue Rufnummer zuzuweisen muss die Schaltfläche | + Neue Rufnummer oder | + ausgewählt werden. Danach öffnet sich die Liste der verfügbaren internen und externen Rufnummern. In dieser Liste sind nur die Nummern aufgeführt, die noch keinem anderen Benutzer, einer Gruppe, einem Konferenzraum oder einer Modulkonfiguration zugewiesen worden sind.

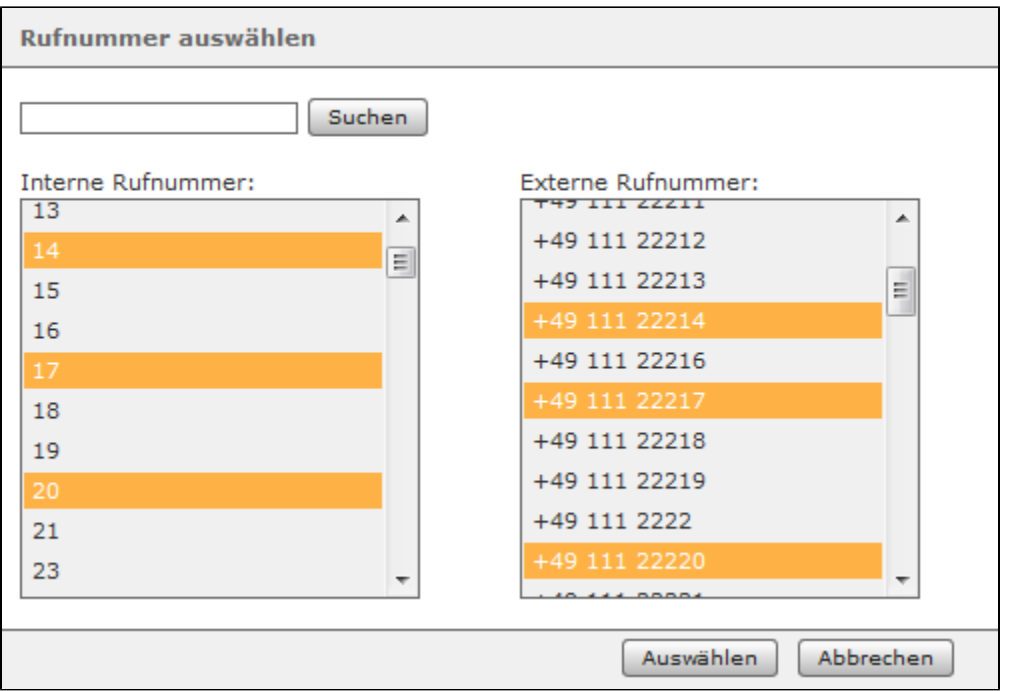

Die Rufnummerneigenschaften legen fest welche Funktion auf der STARFACE hinter einer bestimmten Rufnummer steht.

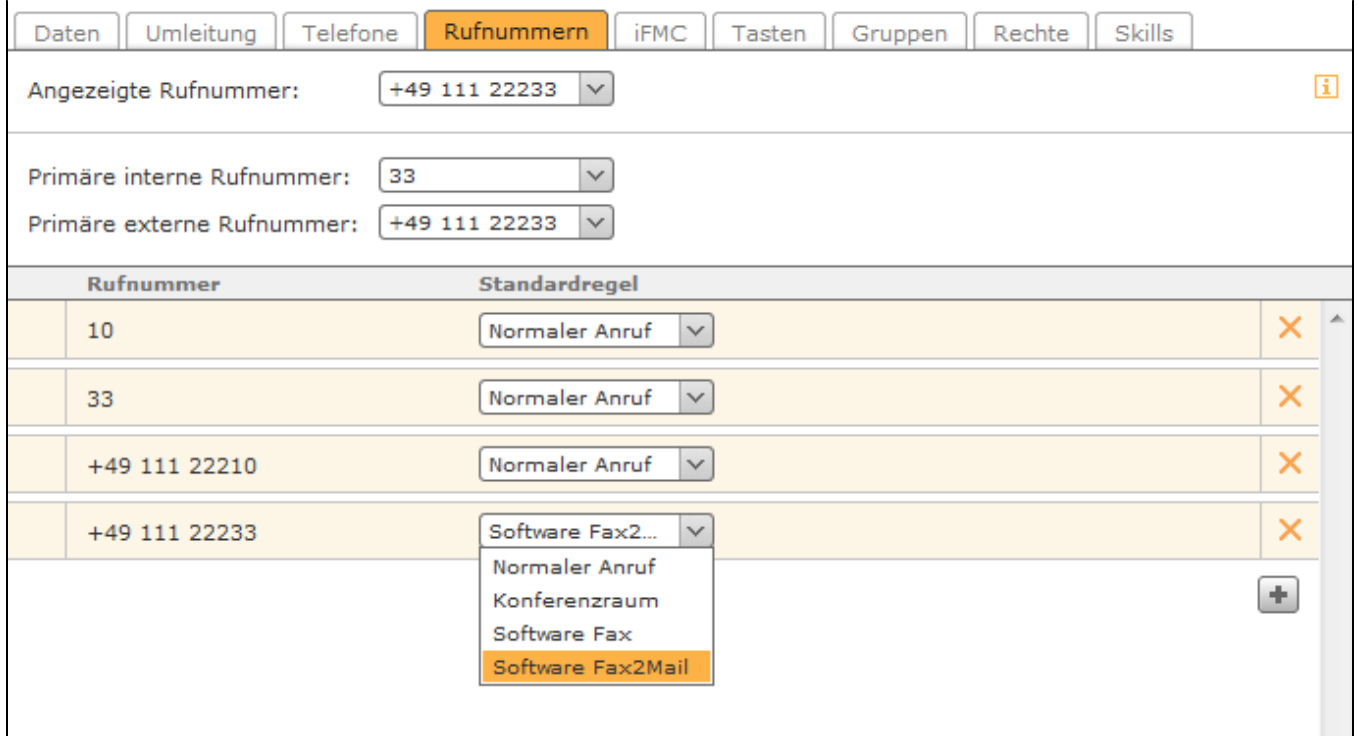

**Normaler Anruf**: Die Nummer wird wie eine reguläre Telefonnummer behandelt.

**Konferenzraum:** Die Nummer wird dauerhaft als Konferenzraum reserviert. Diese Einstellung ist unabhängig von den geplanten Konferenzen (siehe auch "[Moderierte Konferenz auf der STARFACE konfigurieren"](https://knowledge.starface.de/display/SWD/Moderierte+Konferenz+auf+der+STARFACE+konfigurieren)). Die über diese Nummer geführten Konferenzen können auch über die Tastenbefehle am Telefon gesteuert werden (siehe auch [Tastenkombinationen am Telefon](https://knowledge.starface.de/display/SWD/Tastenkombinationen+am+Telefon)), aber nicht in der Weboberfläche überwacht/verfolgt werden.

Δ

**Hinweis:** In diesem Drop-Down-Menü können, z.B. durch Modulkonfigurationen, auch noch andere Auswahlpunkte verfügbar sein. Beachten Sie dazu bitte die jeweiligen Modulbeschreibungen.

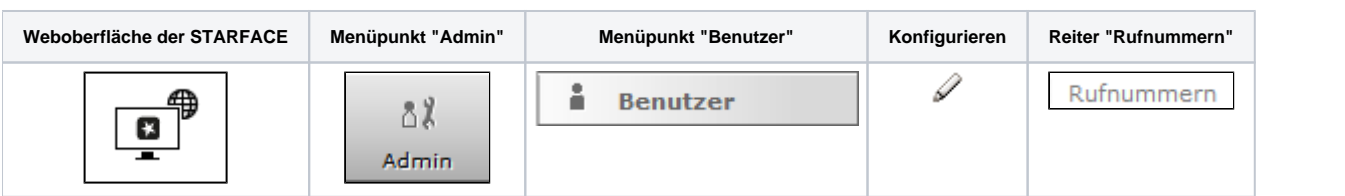

In diesem Reiter kann die Rufnummernsignalisierung des Benutzers konfiguriert werden:

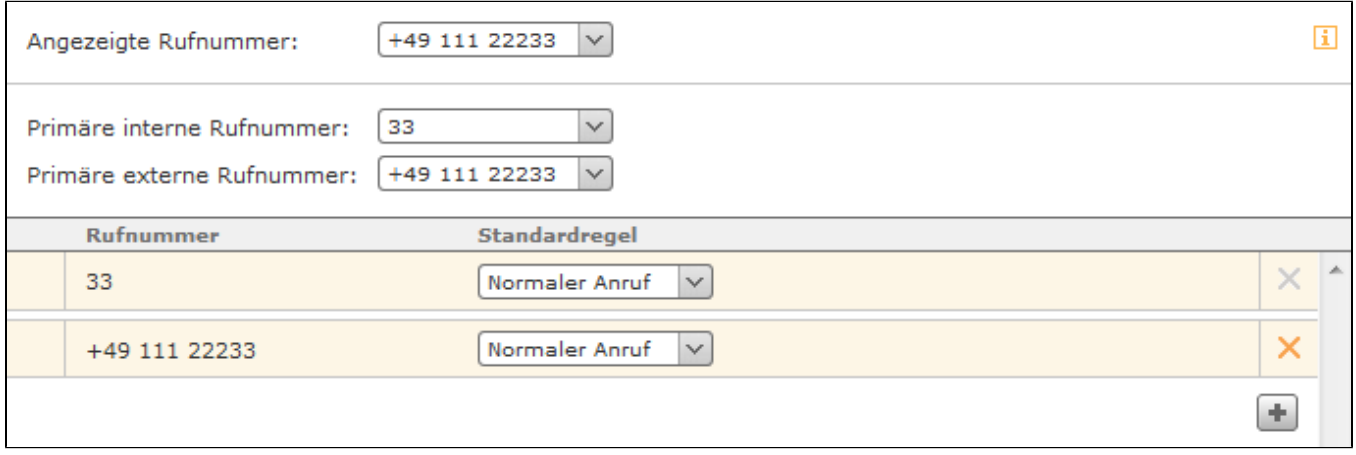

**Angezeigte Rufnummer:** Hier kann via Drop-Down-Menü die Rufnummer festgelegt werden, die bei einem ausgehenden Ruf auf eine externe Telefonnummer signalisiert wird. Zudem kann die hier ausgewählte Rufnummer Einfluss auf die Auswahl der ausgehenden Leitung haben (siehe auch "[Ro](https://knowledge.starface.de/display/SWD/Routing+auf+der+STARFACE+konfigurieren) [uting auf der STARFACE konfigurieren](https://knowledge.starface.de/display/SWD/Routing+auf+der+STARFACE+konfigurieren)").

**Primäre interne Rufnummer:** Diese Auswahl dient der Belegung der Funktionstasten.

**Primäre externe Rufnummer:** Die hier ausgewählte Rufnummer wird im Anlagenverbund als Ausweichnummer verwendet, falls der Benutzer nicht über die interne Rufnummer erreicht werden kann. Zusätzlich wird die Länder- und Ortsvorwahl der hier angegeben Rufnummer ergänzt, wenn ein Ruf ins Ortsnetz ohne vollqualifizierte Nummerangabe erfolgt.

#### Neue Rufnummern zuweisen

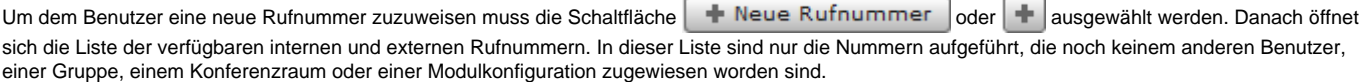

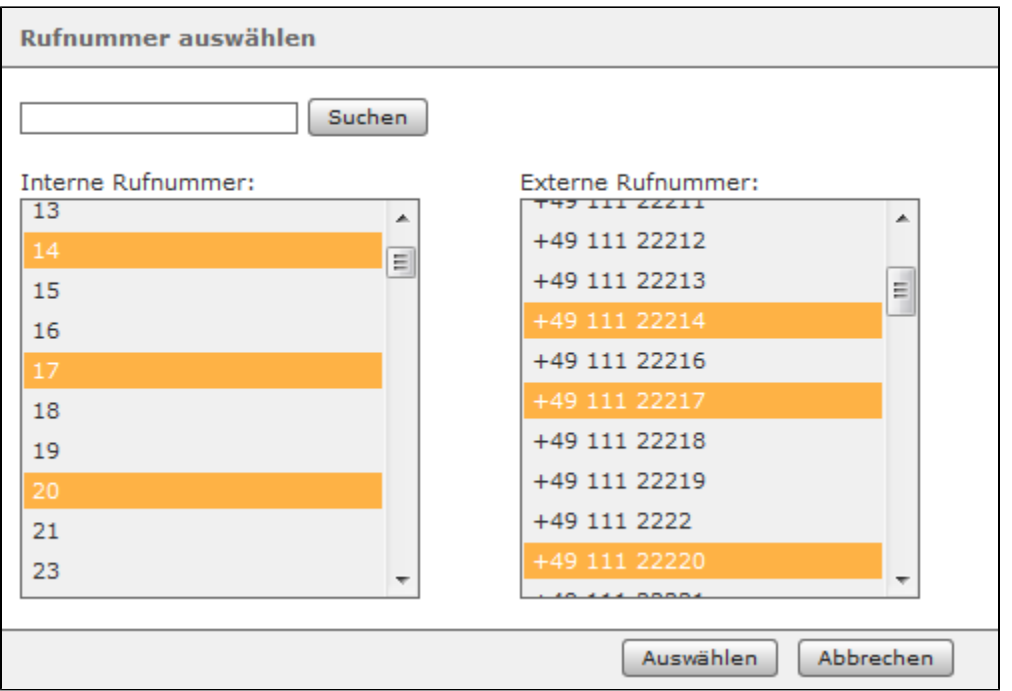

Die Rufnummerneigenschaften legen fest welche Funktion auf der STARFACE hinter einer bestimmten Rufnummer steht.

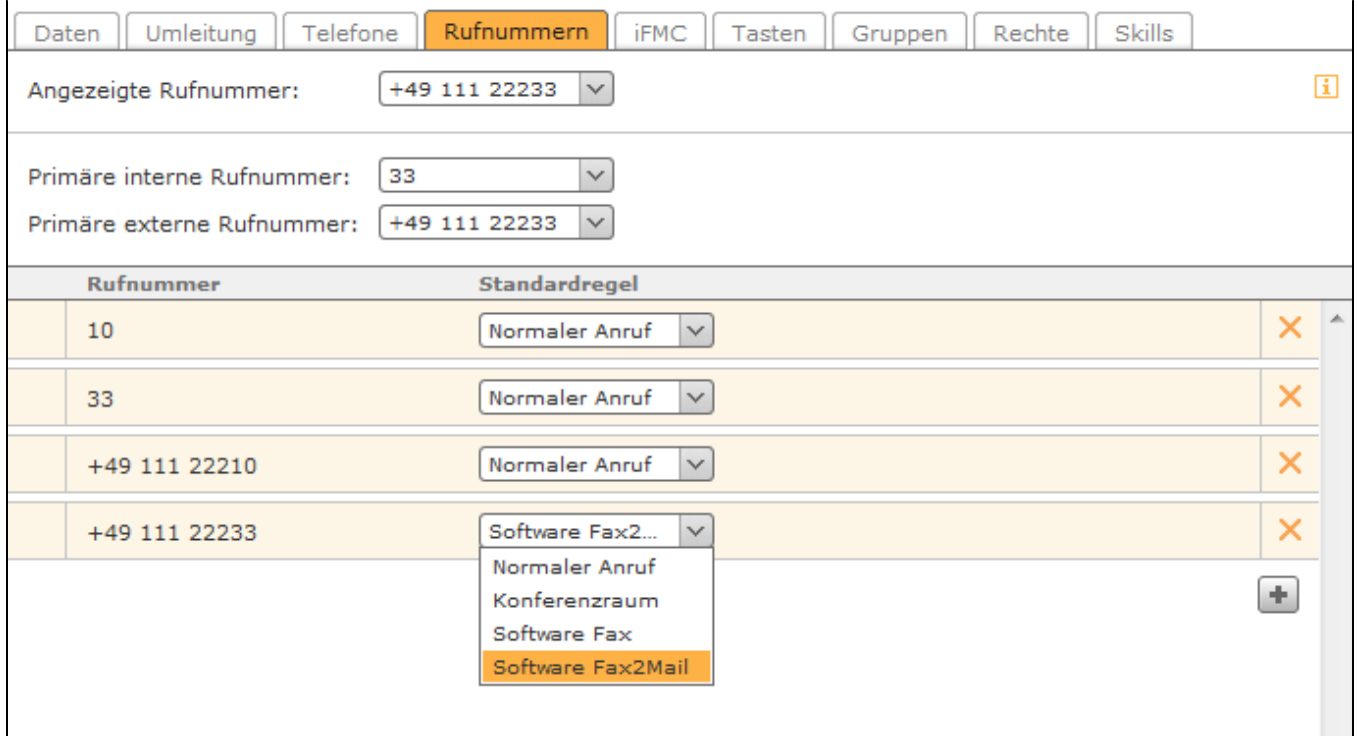

**Normaler Anruf**: Die Nummer wird wie eine reguläre Telefonnummer behandelt.

**Konferenzraum:** Die Nummer wird dauerhaft als Konferenzraum reserviert. Diese Einstellung ist unabhängig von den geplanten Konferenzen (siehe auch "[Moderierte Konferenz auf der STARFACE konfigurieren"](https://knowledge.starface.de/display/SWD/Moderierte+Konferenz+auf+der+STARFACE+konfigurieren)). Die über diese Nummer geführten Konferenzen können auch über die Tastenbefehle am Telefon gesteuert werden (siehe auch [Tastenkombinationen am Telefon](https://knowledge.starface.de/display/SWD/Tastenkombinationen+am+Telefon)), aber nicht in der Weboberfläche überwacht/verfolgt werden.

Δ

**Hinweis:** In diesem Drop-Down-Menü können, z.B. durch Modulkonfigurationen, auch noch andere Auswahlpunkte verfügbar sein. Beachten Sie dazu bitte die jeweiligen Modulbeschreibungen.

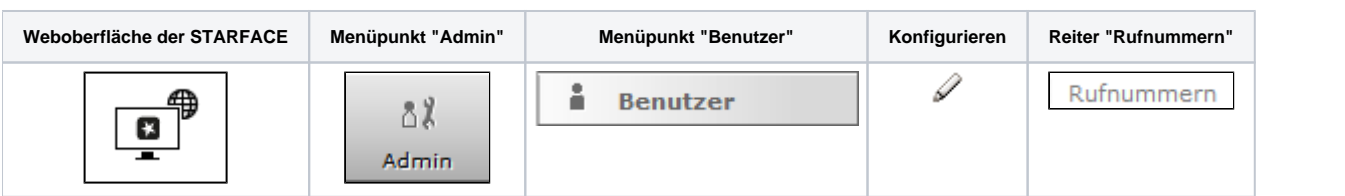

In diesem Reiter kann die Rufnummernsignalisierung des Benutzers konfiguriert werden:

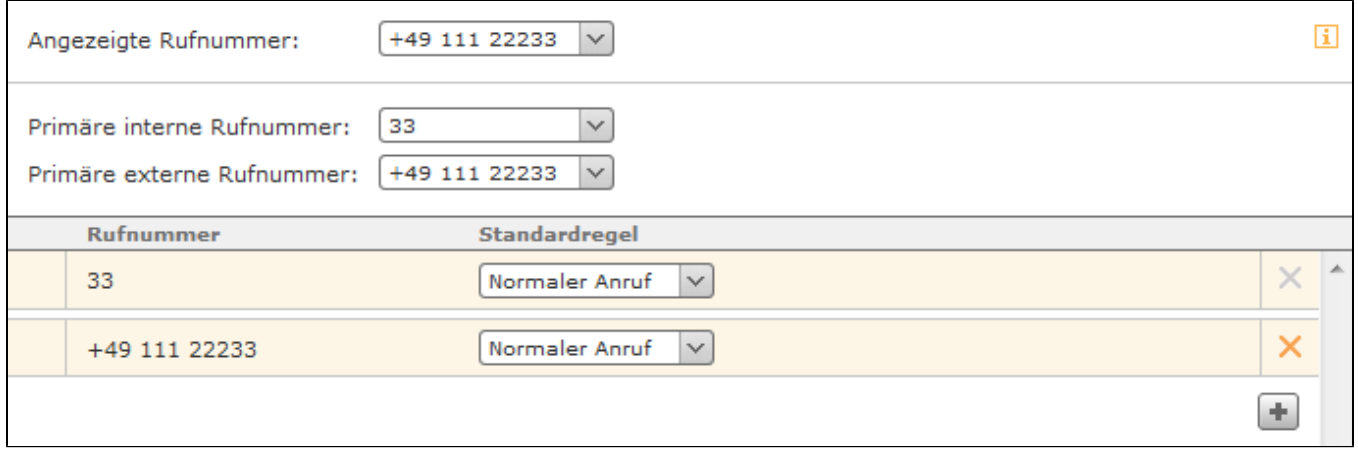

**Angezeigte Rufnummer:** Hier kann via Drop-Down-Menü die Rufnummer festgelegt werden, die bei einem ausgehenden Ruf auf eine externe Telefonnummer signalisiert wird. Zudem kann die hier ausgewählte Rufnummer Einfluss auf die Auswahl der ausgehenden Leitung haben (siehe auch "[Ro](https://knowledge.starface.de/display/SWD/Routing+auf+der+STARFACE+konfigurieren) [uting auf der STARFACE konfigurieren](https://knowledge.starface.de/display/SWD/Routing+auf+der+STARFACE+konfigurieren)").

**Primäre interne Rufnummer:** Diese Auswahl dient der Belegung der Funktionstasten.

**Primäre externe Rufnummer:** Die hier ausgewählte Rufnummer wird im Anlagenverbund als Ausweichnummer verwendet, falls der Benutzer nicht über die interne Rufnummer erreicht werden kann. Zusätzlich wird die Länder- und Ortsvorwahl der hier angegeben Rufnummer ergänzt, wenn ein Ruf ins Ortsnetz ohne vollqualifizierte Nummerangabe erfolgt.

#### Neue Rufnummern zuweisen

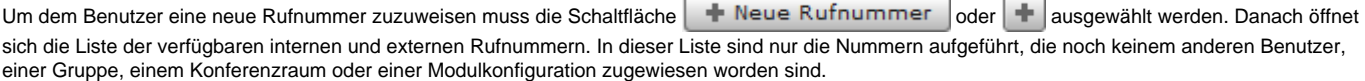

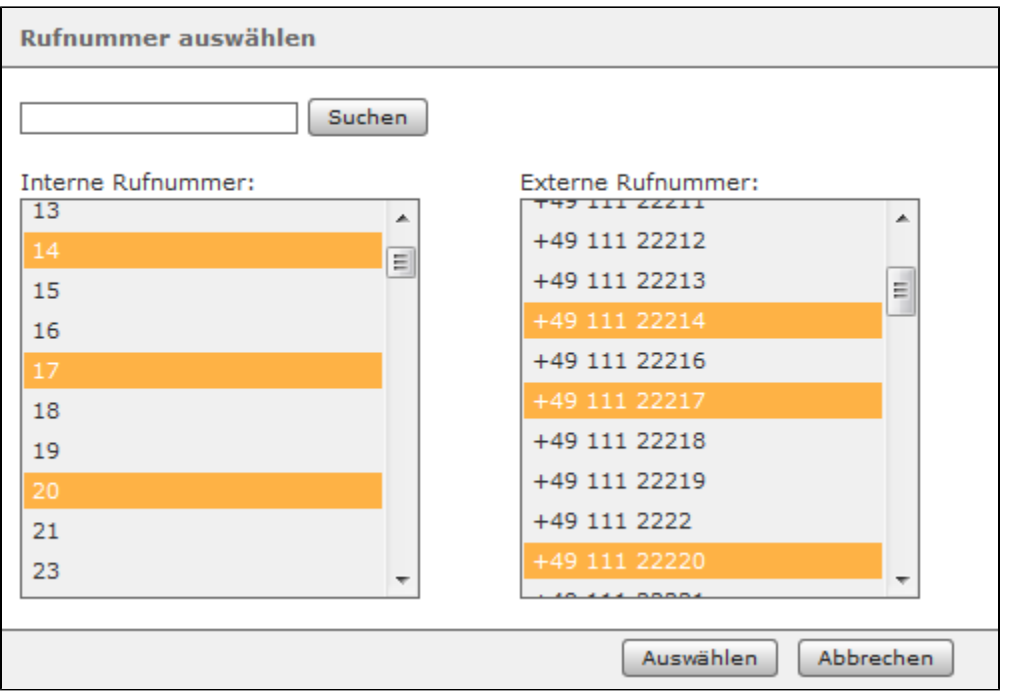

Die Rufnummerneigenschaften legen fest welche Funktion auf der STARFACE hinter einer bestimmten Rufnummer steht.

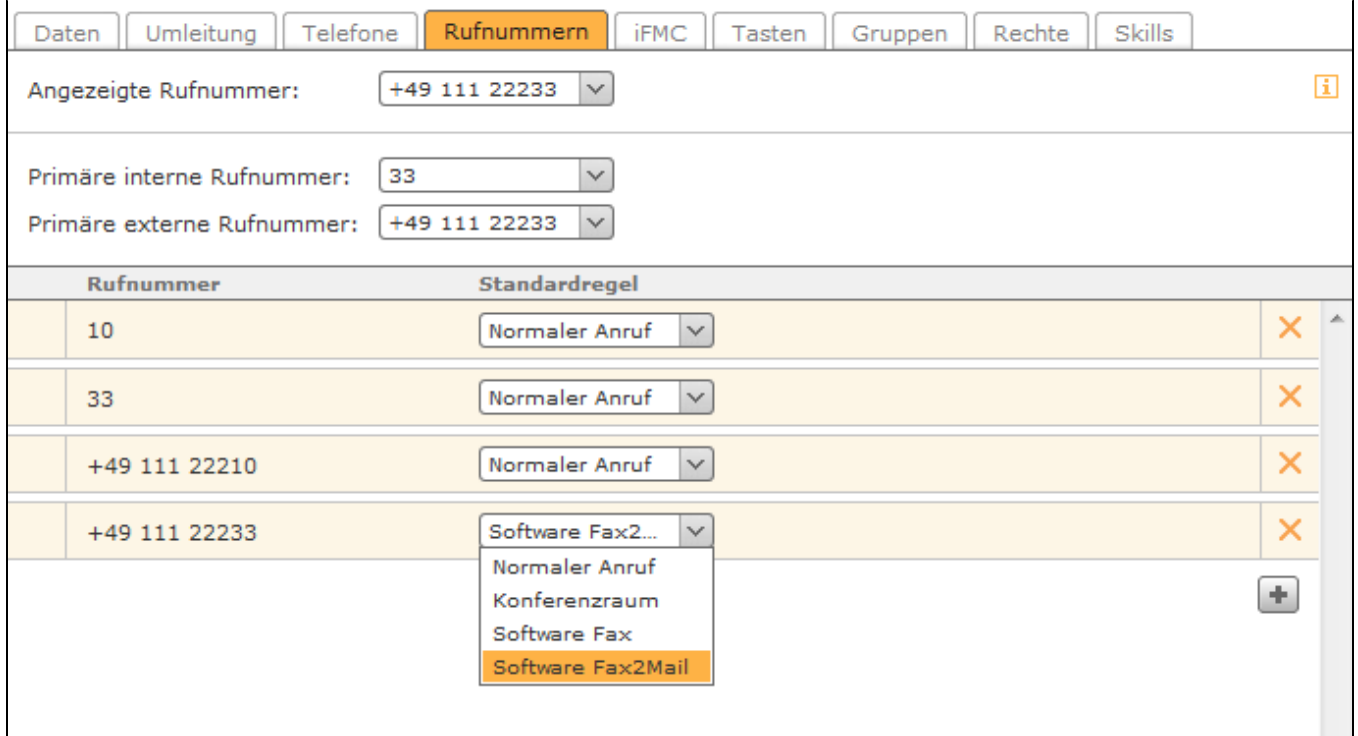

**Normaler Anruf**: Die Nummer wird wie eine reguläre Telefonnummer behandelt.

**Konferenzraum:** Die Nummer wird dauerhaft als Konferenzraum reserviert. Diese Einstellung ist unabhängig von den geplanten Konferenzen (siehe auch "[Moderierte Konferenz auf der STARFACE konfigurieren"](https://knowledge.starface.de/display/SWD/Moderierte+Konferenz+auf+der+STARFACE+konfigurieren)). Die über diese Nummer geführten Konferenzen können auch über die Tastenbefehle am Telefon gesteuert werden (siehe auch [Tastenkombinationen am Telefon](https://knowledge.starface.de/display/SWD/Tastenkombinationen+am+Telefon)), aber nicht in der Weboberfläche überwacht/verfolgt werden.

Δ

**Hinweis:** In diesem Drop-Down-Menü können, z.B. durch Modulkonfigurationen, auch noch andere Auswahlpunkte verfügbar sein. Beachten Sie dazu bitte die jeweiligen Modulbeschreibungen.

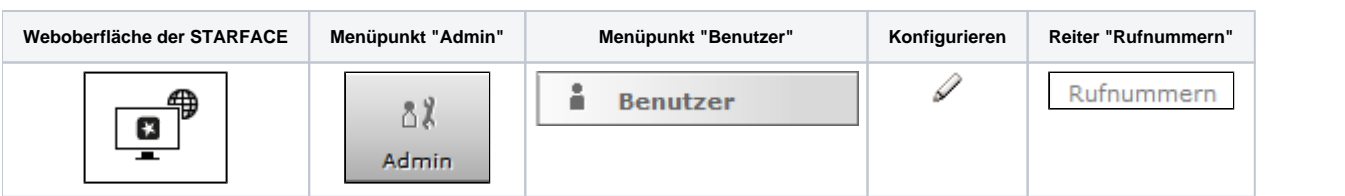

In diesem Reiter kann die Rufnummernsignalisierung des Benutzers konfiguriert werden:

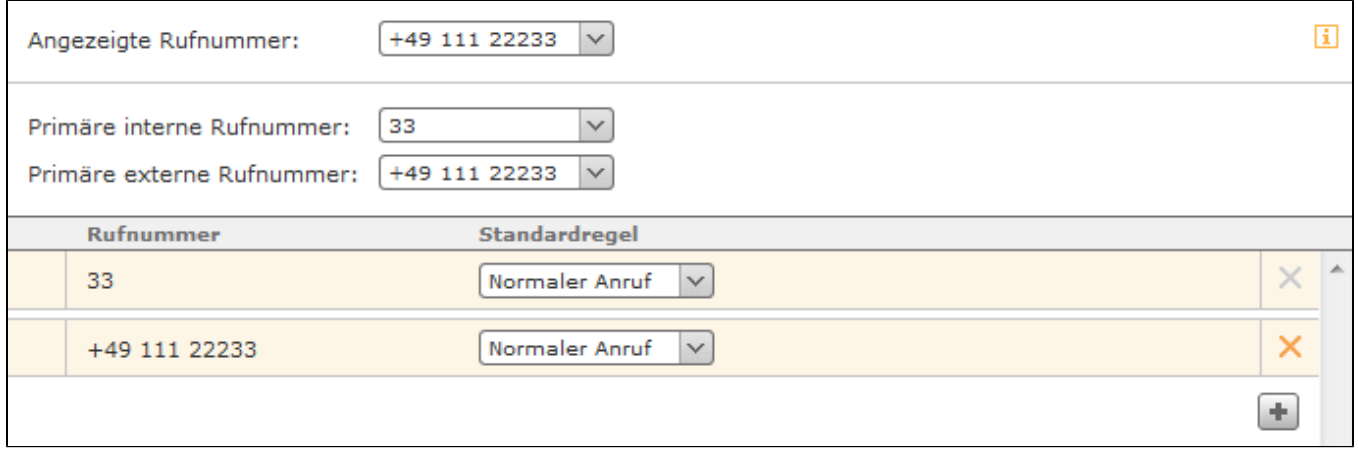

**Angezeigte Rufnummer:** Hier kann via Drop-Down-Menü die Rufnummer festgelegt werden, die bei einem ausgehenden Ruf auf eine externe Telefonnummer signalisiert wird. Zudem kann die hier ausgewählte Rufnummer Einfluss auf die Auswahl der ausgehenden Leitung haben (siehe auch "[Ro](https://knowledge.starface.de/display/SWD/Routing+auf+der+STARFACE+konfigurieren) [uting auf der STARFACE konfigurieren](https://knowledge.starface.de/display/SWD/Routing+auf+der+STARFACE+konfigurieren)").

**Primäre interne Rufnummer:** Diese Auswahl dient der Belegung der Funktionstasten.

**Primäre externe Rufnummer:** Die hier ausgewählte Rufnummer wird im Anlagenverbund als Ausweichnummer verwendet, falls der Benutzer nicht über die interne Rufnummer erreicht werden kann. Zusätzlich wird die Länder- und Ortsvorwahl der hier angegeben Rufnummer ergänzt, wenn ein Ruf ins Ortsnetz ohne vollqualifizierte Nummerangabe erfolgt.

#### Neue Rufnummern zuweisen

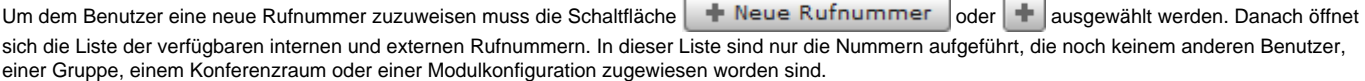

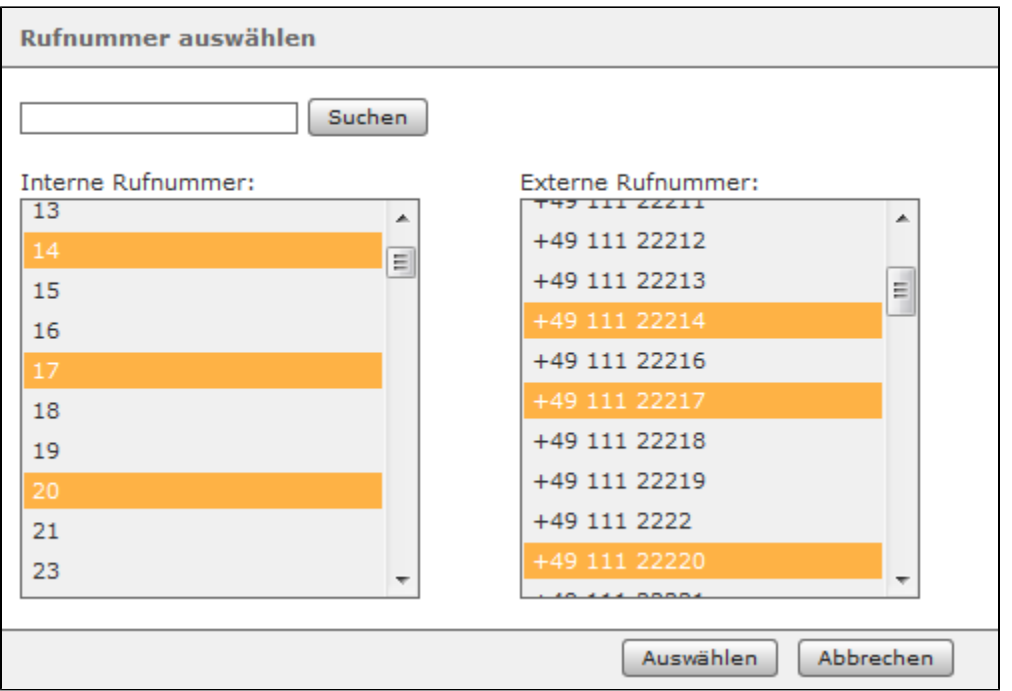

Die Rufnummerneigenschaften legen fest welche Funktion auf der STARFACE hinter einer bestimmten Rufnummer steht.

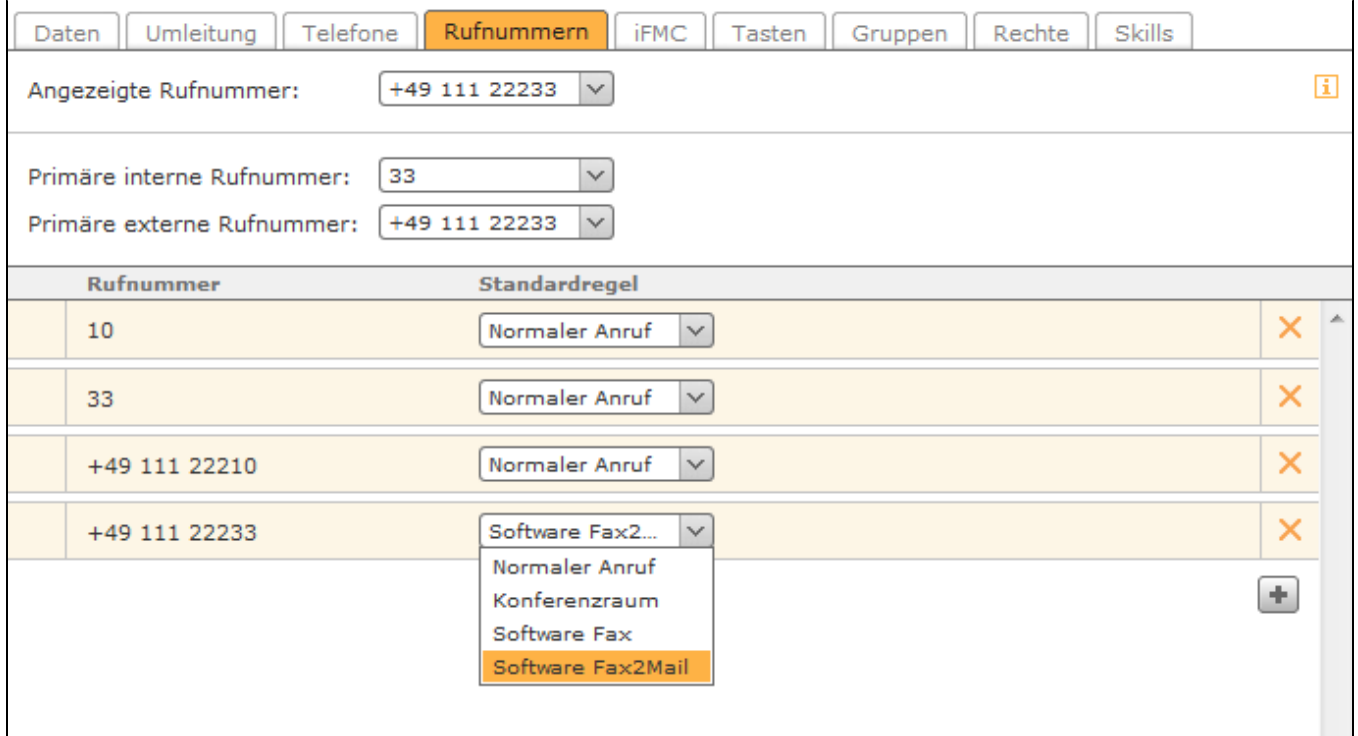

**Normaler Anruf**: Die Nummer wird wie eine reguläre Telefonnummer behandelt.

**Konferenzraum:** Die Nummer wird dauerhaft als Konferenzraum reserviert. Diese Einstellung ist unabhängig von den geplanten Konferenzen (siehe auch "[Moderierte Konferenz auf der STARFACE konfigurieren"](https://knowledge.starface.de/display/SWD/Moderierte+Konferenz+auf+der+STARFACE+konfigurieren)). Die über diese Nummer geführten Konferenzen können auch über die Tastenbefehle am Telefon gesteuert werden (siehe auch [Tastenkombinationen am Telefon](https://knowledge.starface.de/display/SWD/Tastenkombinationen+am+Telefon)), aber nicht in der Weboberfläche überwacht/verfolgt werden.

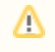

**Hinweis:** In diesem Drop-Down-Menü können, z.B. durch Modulkonfigurationen, auch noch andere Auswahlpunkte verfügbar sein. Beachten Sie dazu bitte die jeweiligen Modulbeschreibungen.

Die Dokumentation für die abgekündigten Versionen der STARFACE finden sich in unserem Archiv:

[Link zum Archiv](https://knowledge.starface.de/x/fQQIC)